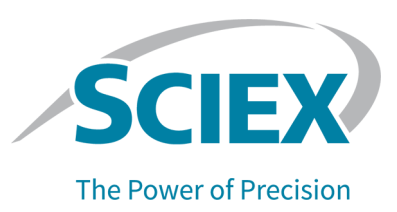

### **fntroduction**

Thank you for choosing SCIEX to supply your system. We are pleased to bring you SCIEX OS 1.6.10 that supports the Echo<sup>®</sup> MS System, which includes a SCIEX Triple Quad<sup>™</sup> 6500+ System and the Echo<sup>®</sup> MS Module.

This document describes features in the software. We recommend that users keep these release notes for reference as they become familiar with the software.

**Note:** The numbers in parentheses are reference numbers for each issue or feature in the SCIEX internal tracking system.

### **New in Version 1.6.10**

SCIEX OS 1.6.10 supports the Echo<sup>®</sup> MS System, consisting of a SCIEX Triple Quad<sup>™</sup> 6500+ System and an Echo<sup>®</sup> MS Module. The following software features have been added to support this configuration:

• AE Method workspace: In this workspace, users can create and modify acoustic ejection methods. When an Echo<sup>®</sup> MS Module is configured, the LC Method tile is replaced with the **AE** Method tile on the Home page.

A new column in the Batch workspace allows the user to select an AE method when creating a batch. An **AE Method** column is also shown in the Queue workspace.

- **Support for Quadrupole-mode Scan Types**: In the MS Method workspace, users can create methods that use the Q1 MS, Q1 multiple ion, Q3 MS, Q3 multiple ion, MRM, product lon, precursor ion, and neutral loss scan types. Refer to the *Software User Guide*.
- Marker Well Column: When an Echo<sup>®</sup> MS Module is configured, this column is shown in the Batch workspace. It can be used to align the timing file with the first well.
- **Plate Layout Dialog for the Echo<sup>®</sup> MS Module**: This new dialog in the Batch workspace helps the user create a batch for the Echo<sup>®</sup> MS System.

# **Notes on Use and Known Issues**

### **Notes** on Use

- In the Setup Wizard and the Windows Programs and Features control panel, the software version number is incorrectly shown as 1.6 instead of 1.6.10. To verify that the correct version of the software has been installed, open SCIEX OS and click **Configuration > About.**
- When performing Windows updates, do not install optional updates because they might impact functionality in the software. Only install the required updates. Schedule the installation of updates to occur when the system is not acquiring data.
- If users do not have read permissions for the currently selected project, then an error might occur when they try to open SCIEX OS. (ONYX-3131)
- System performance might be slower when many workspaces are open, or when large numbers of transitions are being processed. (ONYX-2321)
- When the user opens a batch that was created in an earlier version of SCIEX OS, the **Injection Volume** field is not automatically populated. The user must click each **LC Method** field in the batch. (ONYX-2967)
- When the user changes the LC method in a batch, the injection volume is not updated with the value from the new LC method. The user must delete the injection volume values and then select the new LC method again. (ONYX-2966)
- When a batch starts, SCIEX OS stops installation of Windows Updates, Windows Defender virus scans (Windows 10), and Symantec Endpoint virus scans (Windows 7). Schedule updates and virus scans to occur at times when data acquisition is not occurring.
- To avoid performance issues or data corruption, do not perform any computer maintenance procedures, such as defragmentation or disk cleanup, during sample acquisition.
- (Echo<sup>®</sup> MS Systems) When an MS method is created, the **Spray Voltage** defaults to 4500 V.

**Note:** We recommend that a value of 5000 V or less be used, to maximize the life span of the open port interface (OPI) electrode assembly.

- (Echo<sup>®</sup> MS Systems) Values entered in the **Injection Volume** column in the Batch workspace do not replace the ejection volume specified in the AE method.
- $\bullet$  (Echo $\degree$  MS Systems) Samples are ejected and analyzed in the mass spectrometer in a sequence optimized for throughput. They are not analyzed in the order in which they are listed in the batch. However, data is output as it is sequenced in the batch.
- If the ClearCore2 service is interrupted during network acquisition then the partial sample data for the sample under acquisition at the time of the interruption will not be written to the data file. ff it is interrupted during local acquisition the partial sample data will be written to the data file but will be marked as corrupt.
- Use one of the following methods to view data in real-time in the Explorer workspace while acquiring to a network resource:
	- Open the Data Acquisition panel at the bottom of the SCIEX OS window.
	- In the Queue workspace, open the sample being acquired by double-clicking it.

**Note:** If the sample is left open in the Explorer workspace, a "File not found message" is shown after the sample has been moved to the network resource.

 $(DS-1873)$ 

- Data files created in SCIEX OS 1.6.10 cannot be opened in previous versions of SCIEX OS. However, data acquired in pervious versions of SCIEX OS can be opened in SCIEX OS 1.6.10.
- Data files created in the SCIEX OS 1.6.10 cannot be appended to data files acquired in SCIEX OS version 1.3.1 or earlier. (DS-1931)
- When specifying a new Results file for a sample in the Batch workspace, make sure to also specify a processing method. If no processing method is specified, then the **Processing Method** column in the Queue workspace will contain \*Embedded Method\* and automatic processing fails.  $(ONYX-4864)$
- When specifying a Results file in an Analyst Data path, the user cannot create a subfolder. The user must select an existing folder. (ONYX-4962)
- If a user does not have permissions to access Explorer, then the user cannot open the Calibration report from the Queue Workspace. (ONYX-3401)
- MultiQuant<sup>™</sup> Software files (qmethod, qsession, and cset) cannot be opened or used in the Analytics workspace of SCIEX OS. However, MultiQuant<sup> $\vec{m}$ </sup> Software methods that have been exported to a text file can be imported into the Analytics workspace.
- The software does not use the selected regression parameter (Area or Height) to calculate the ion ratio for a component. The software uses the regression parameter defined for the first component in the Results Table to calculate ion ratio for all components in the table. (MQ-5546)
- The **Apply to Workstation** button is active even though the current audit map template is applied to the workstation. To determine which audit map template is currently applied to the workstation, open the Audit Trail workspace. (ONYX-3400)

### **deneral fssues**

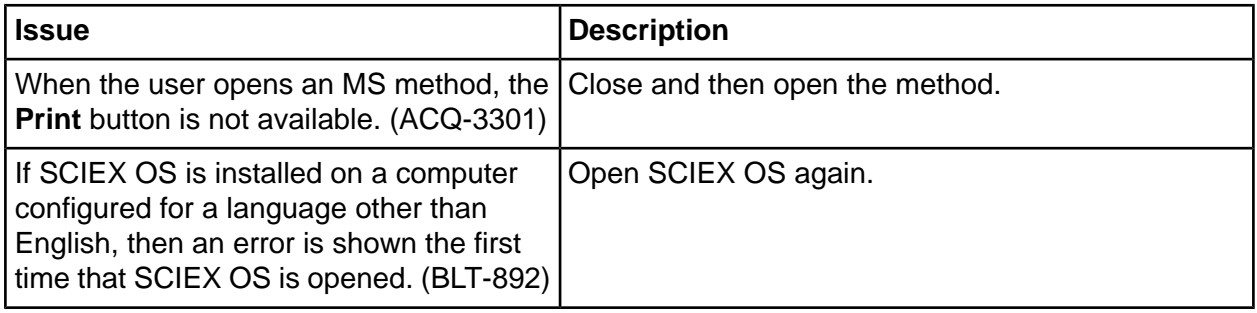

### **Devices Issues**

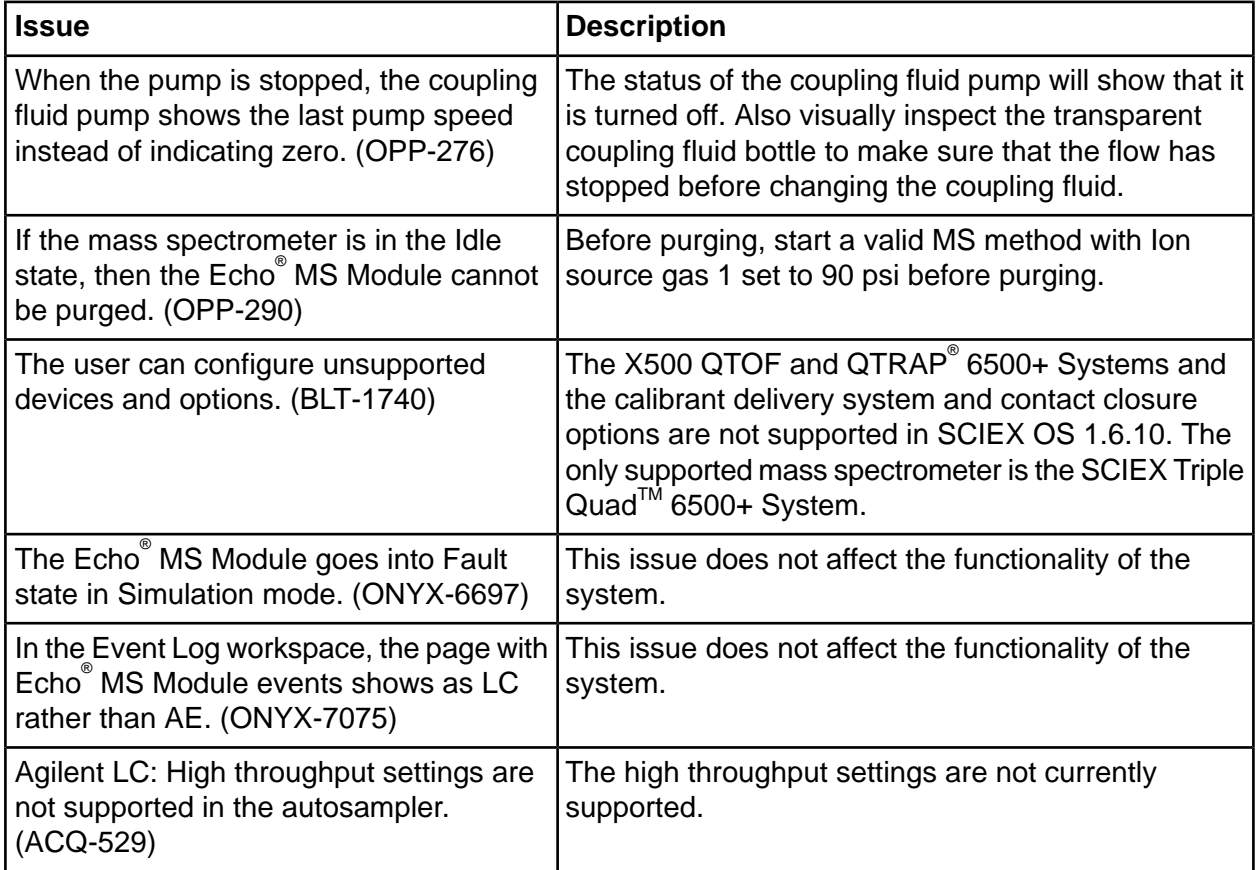

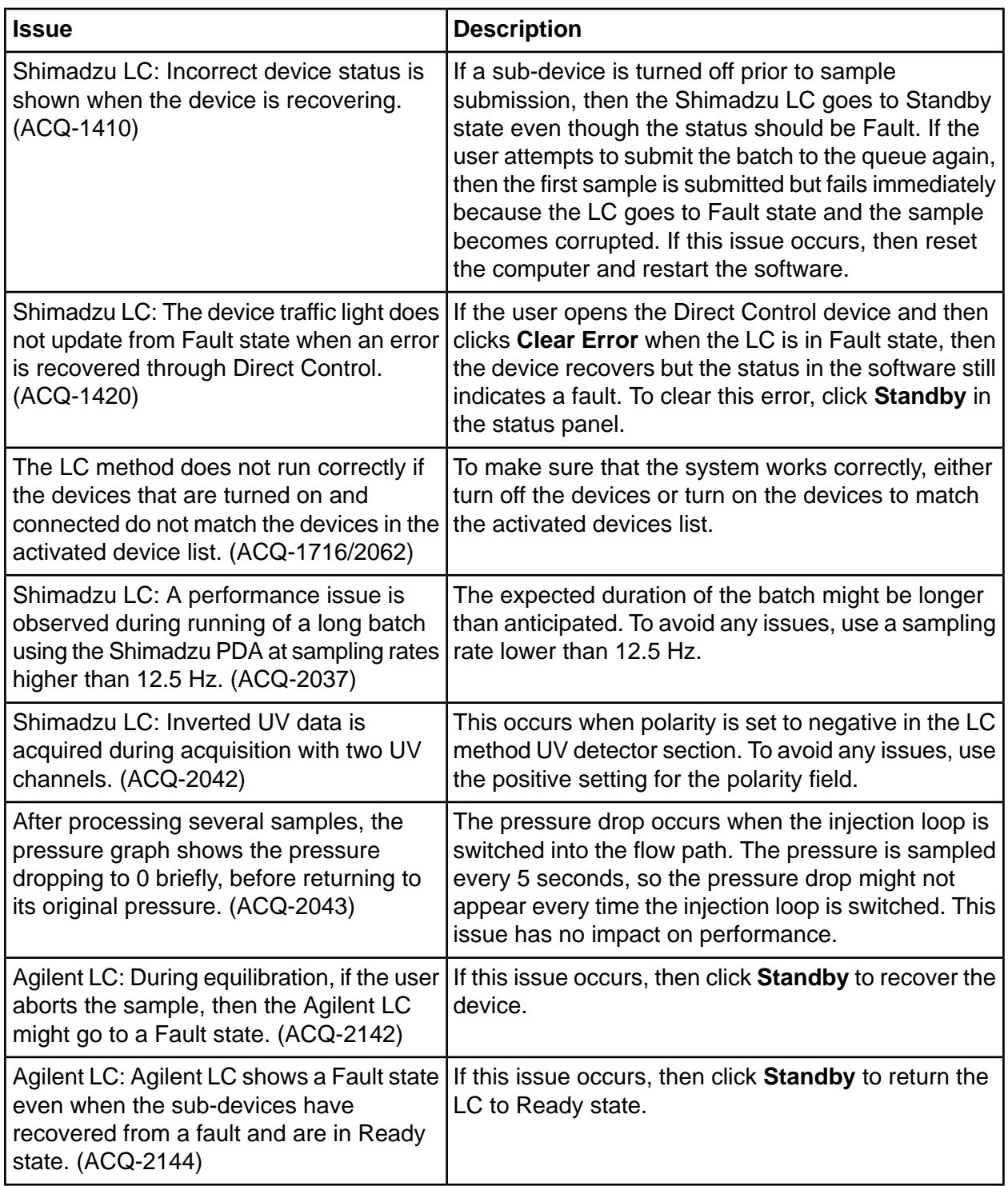

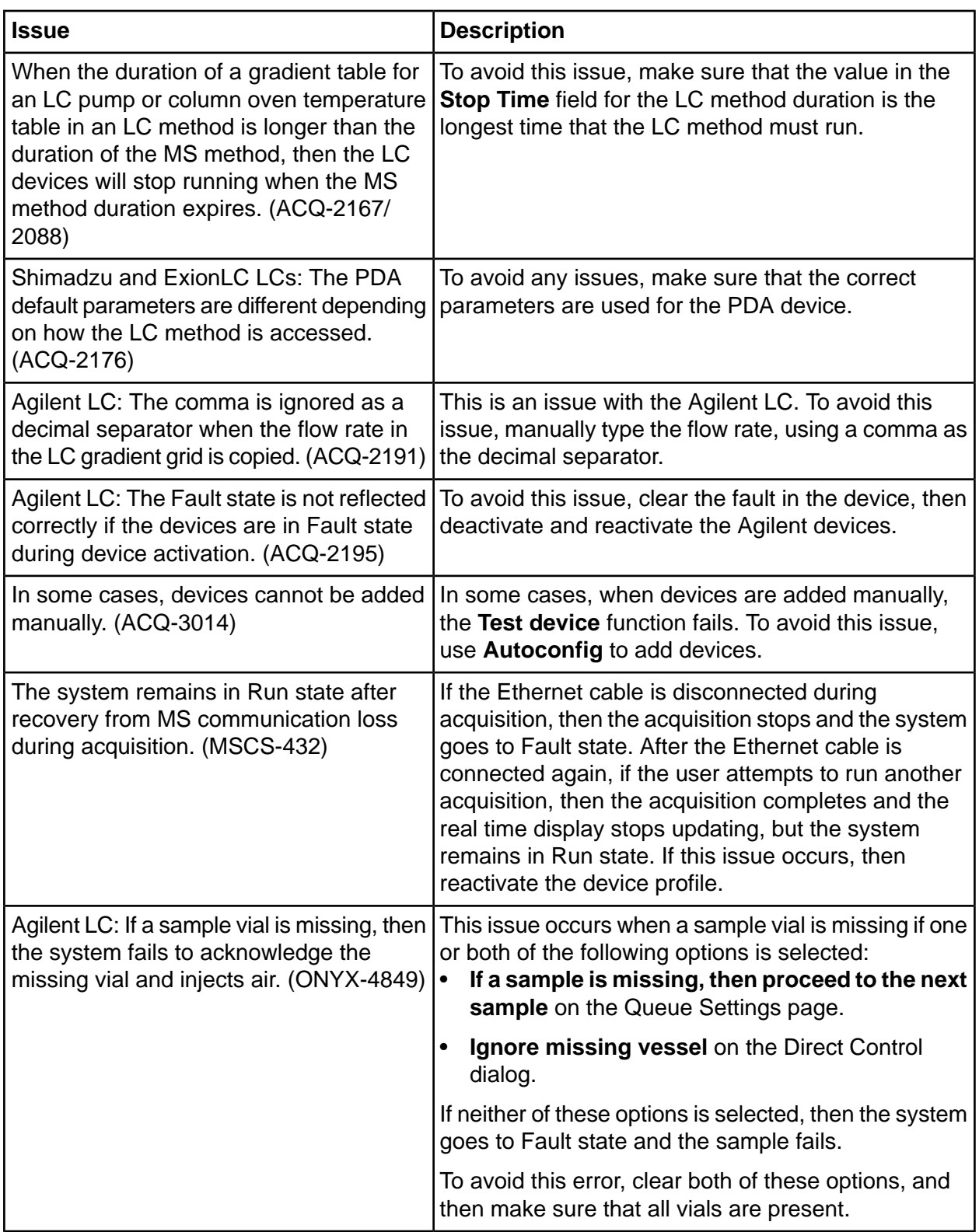

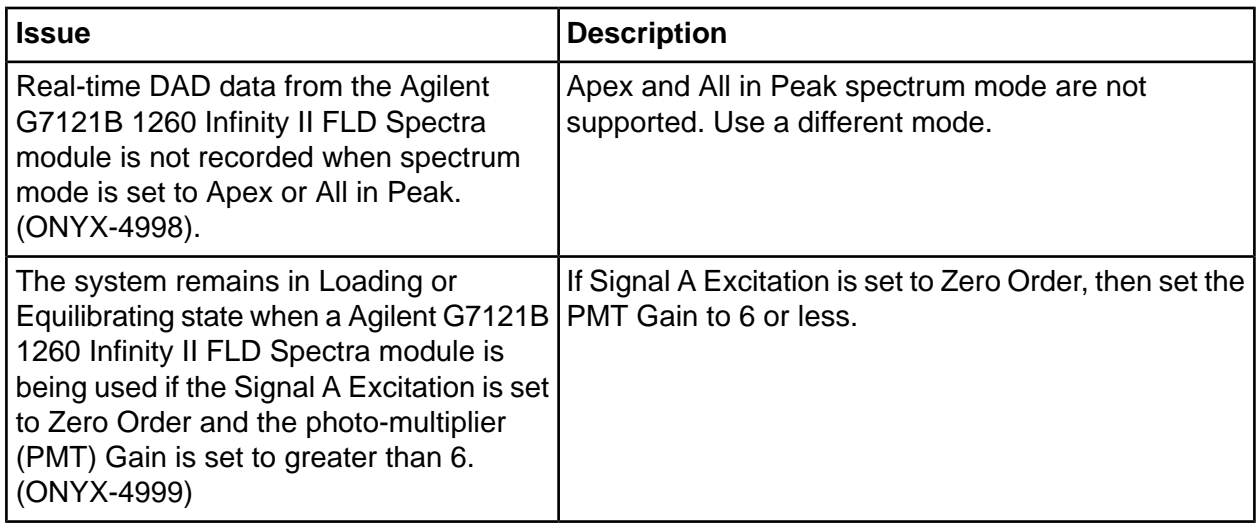

### **MS Method Workspace Issues**

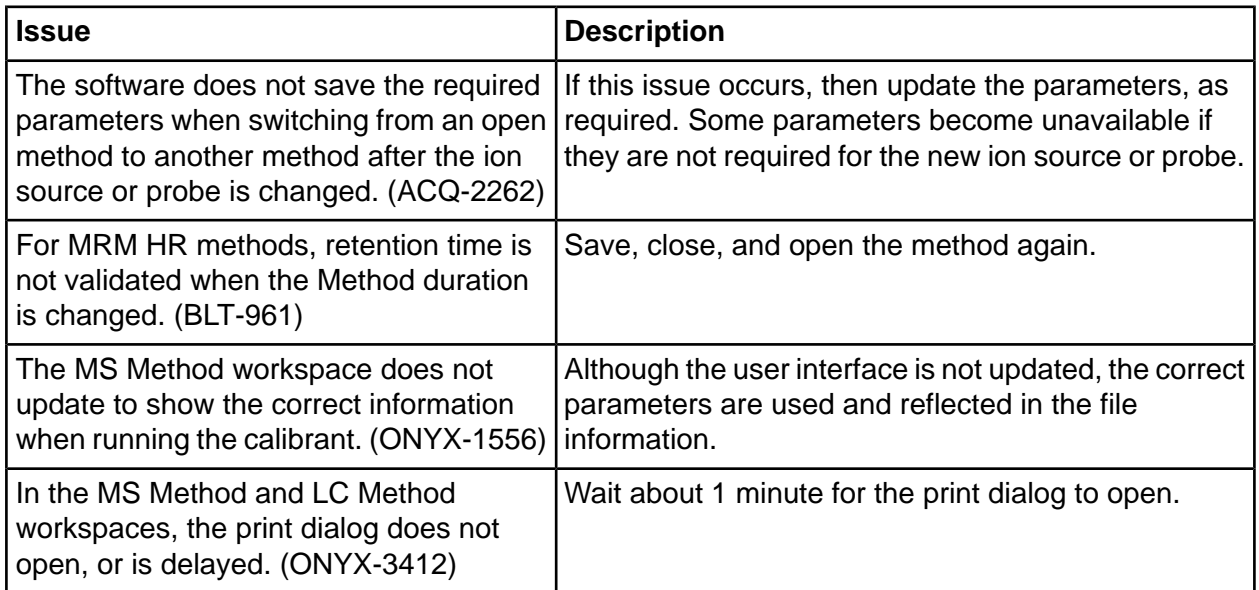

# **Acquisition fssues**

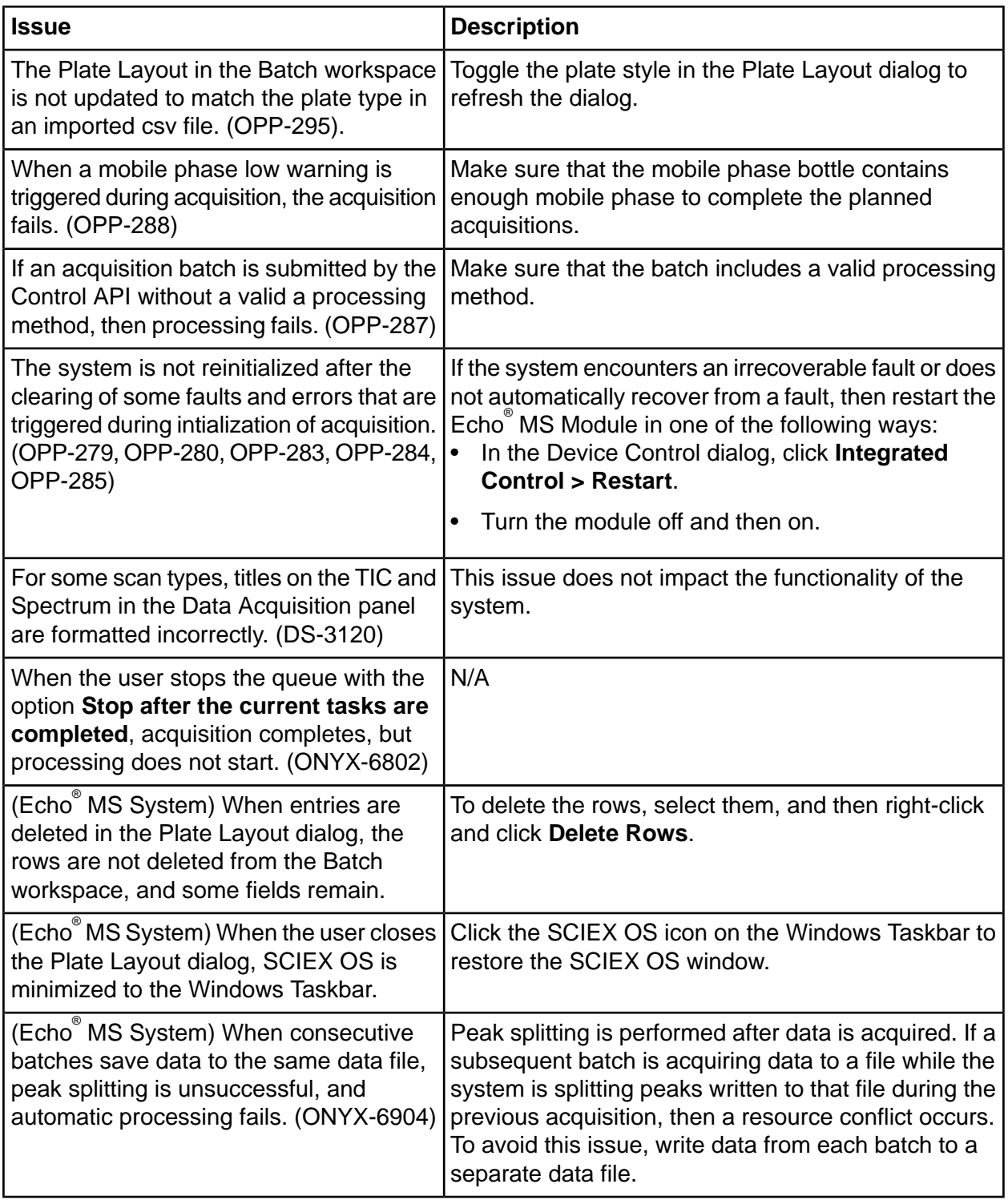

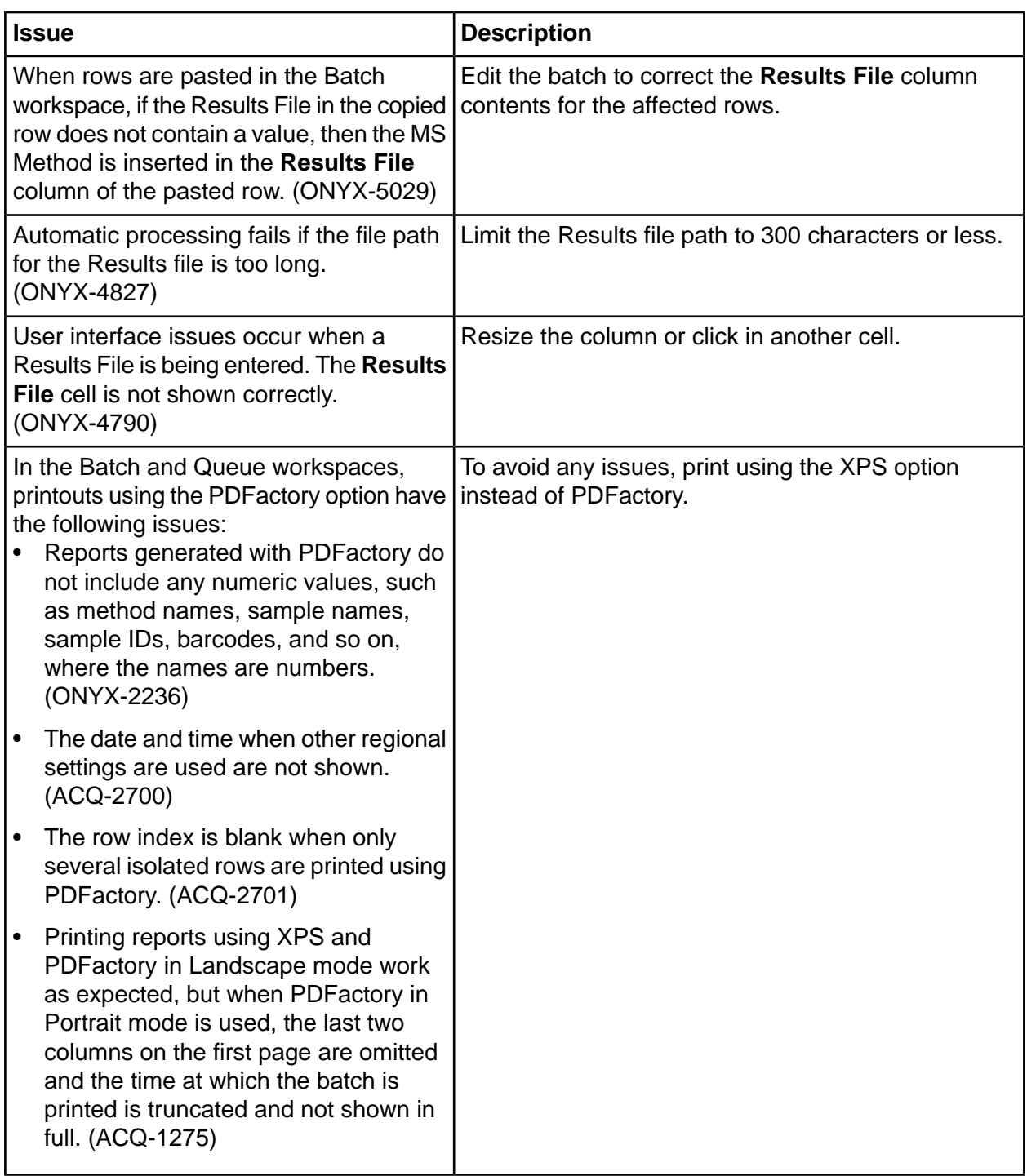

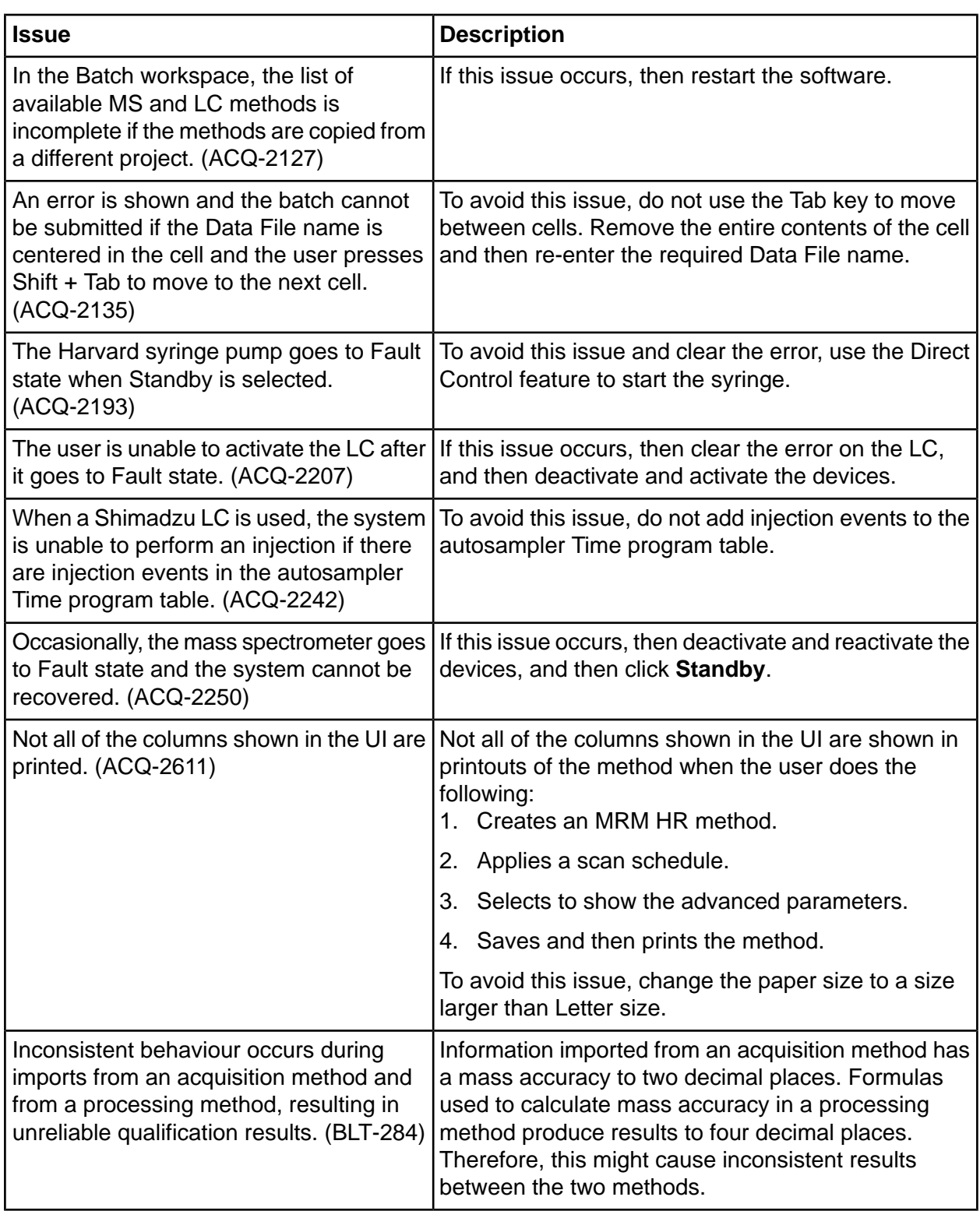

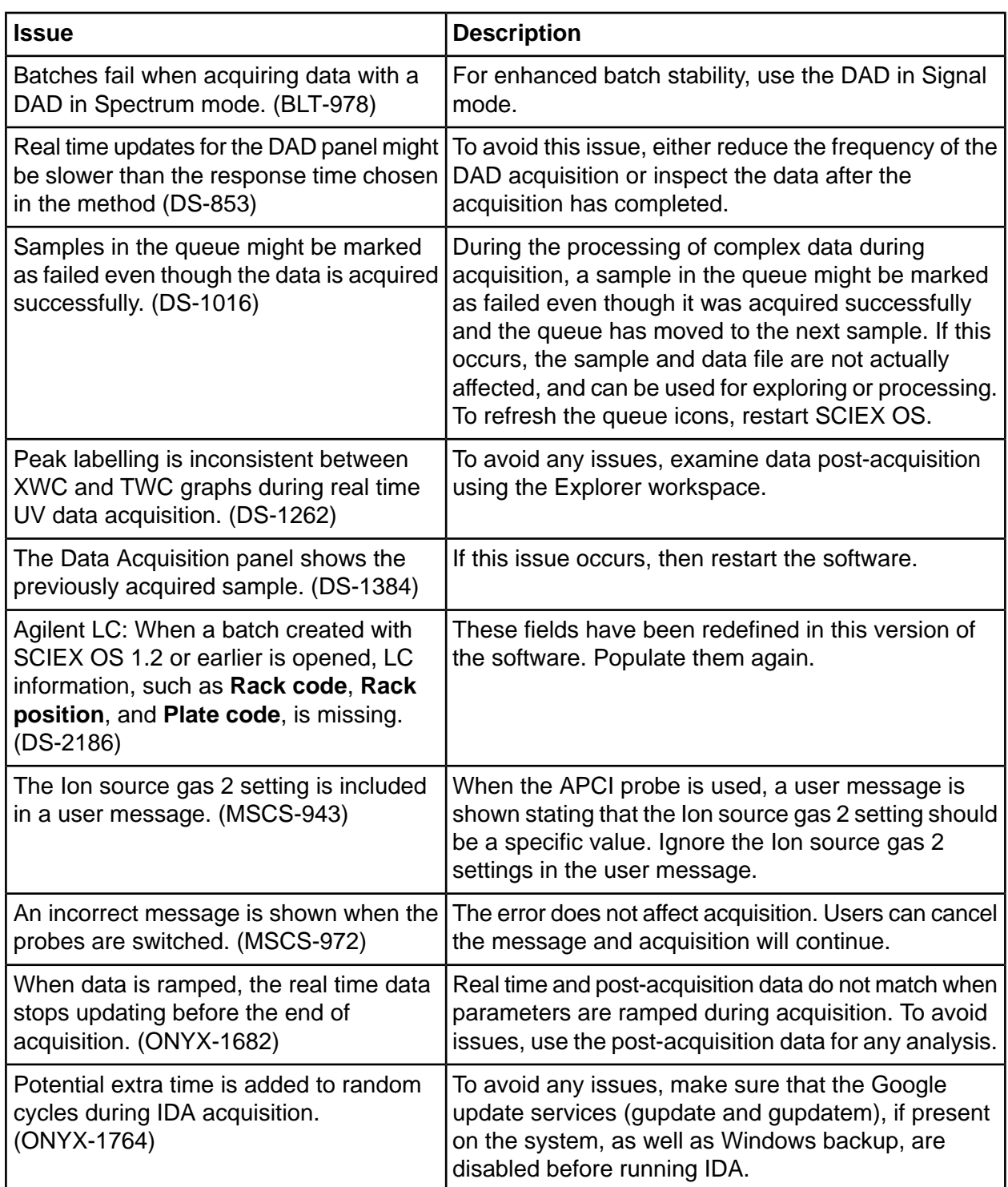

# **Analytics torkspace fssues**

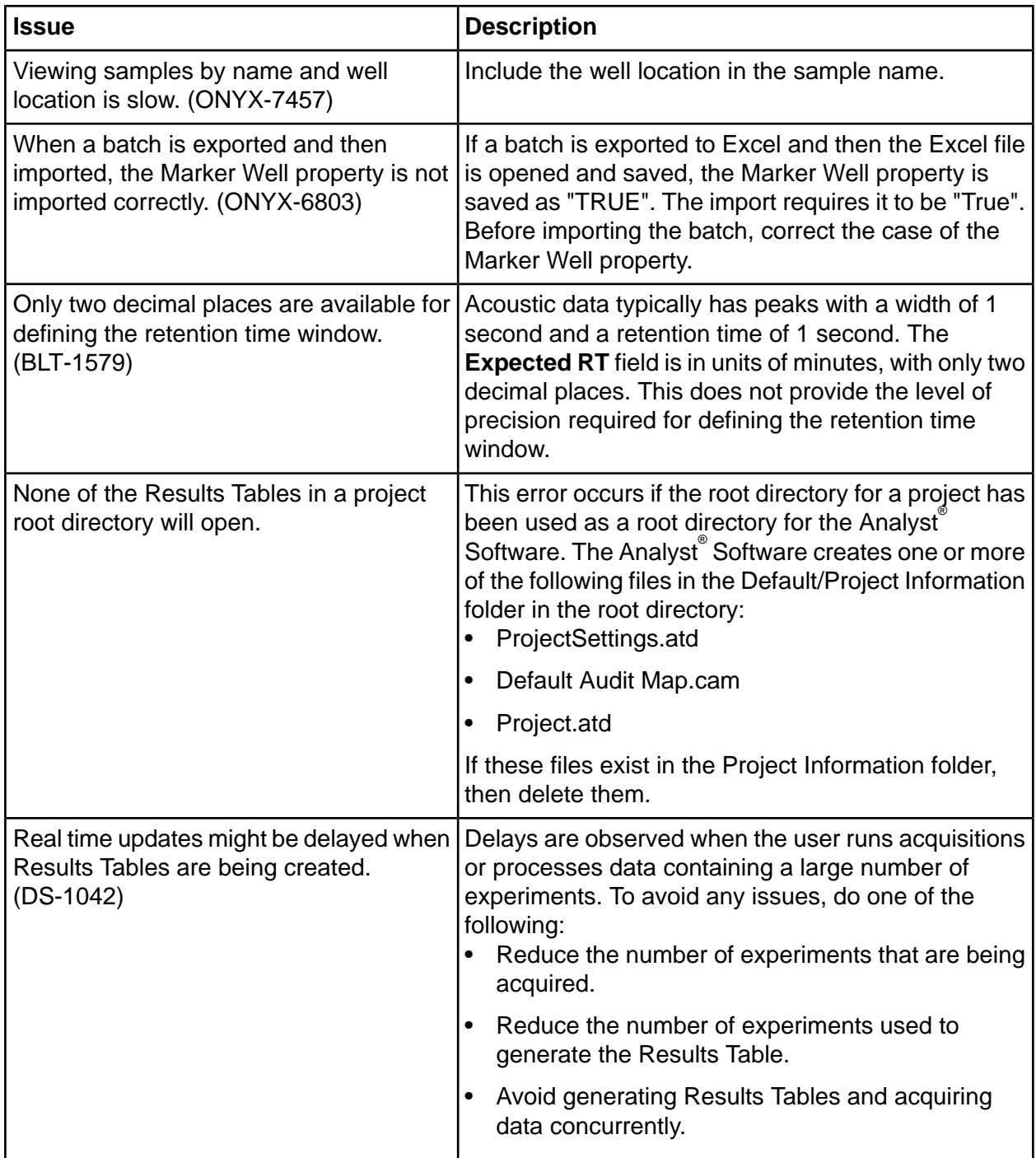

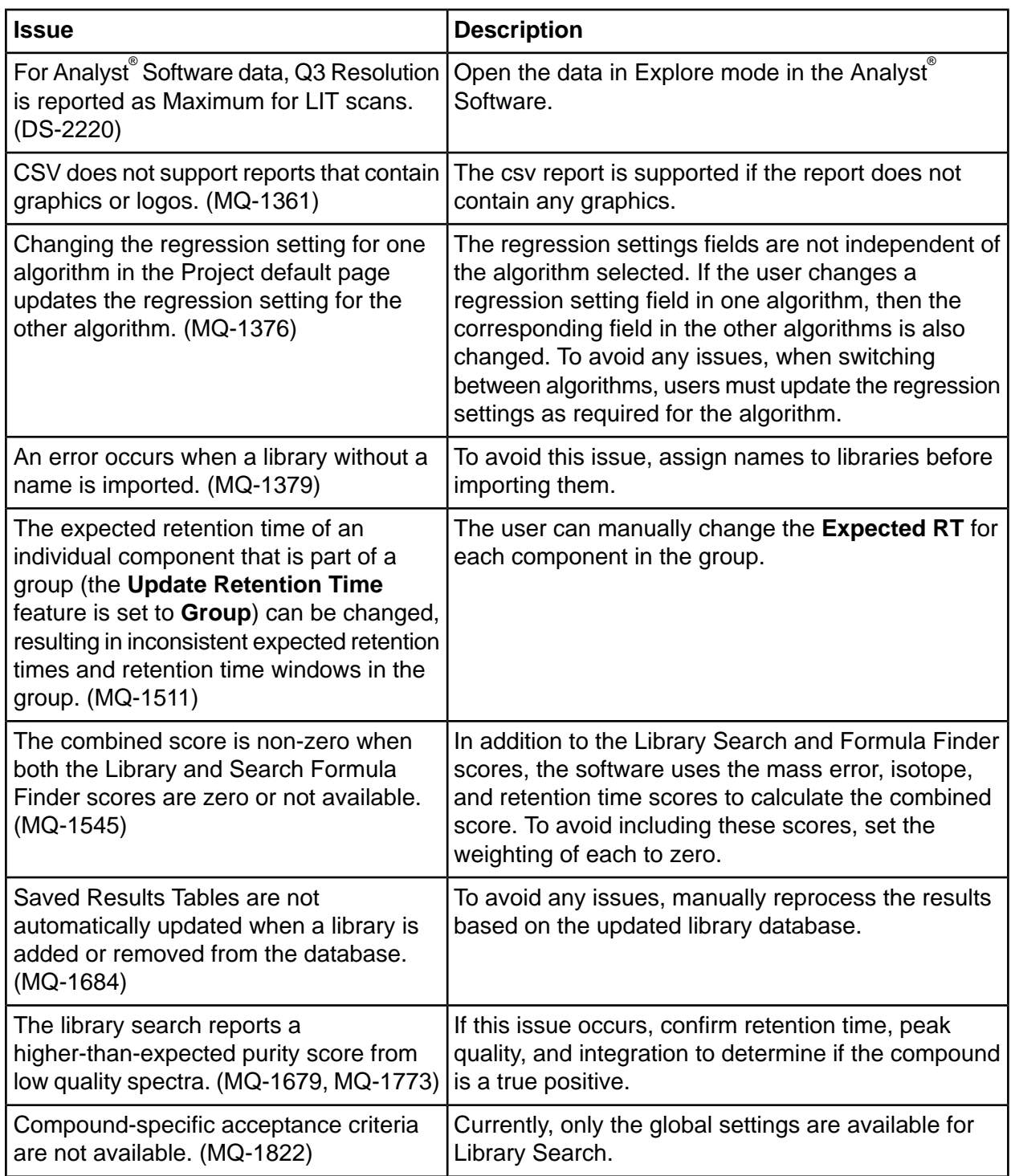

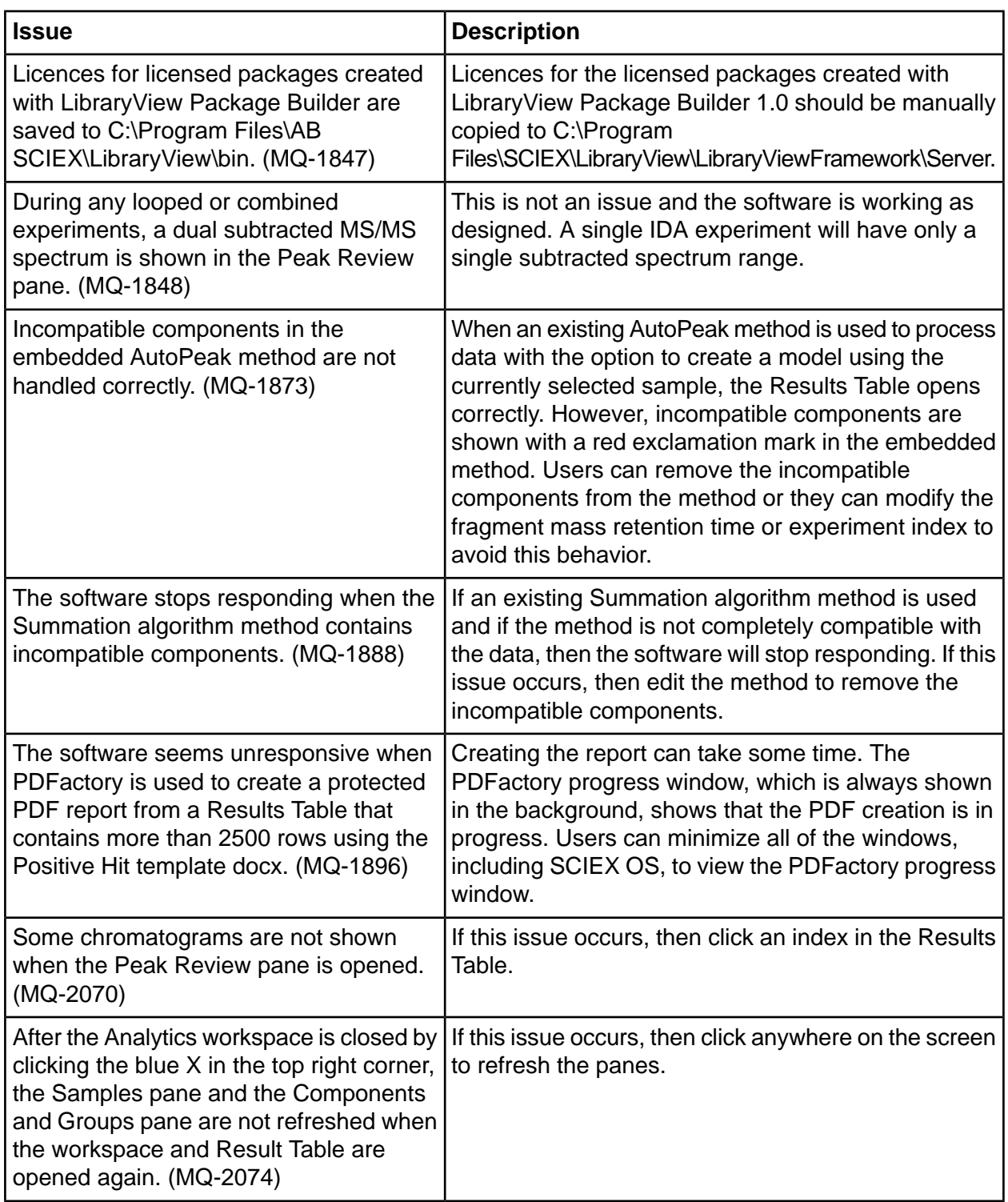

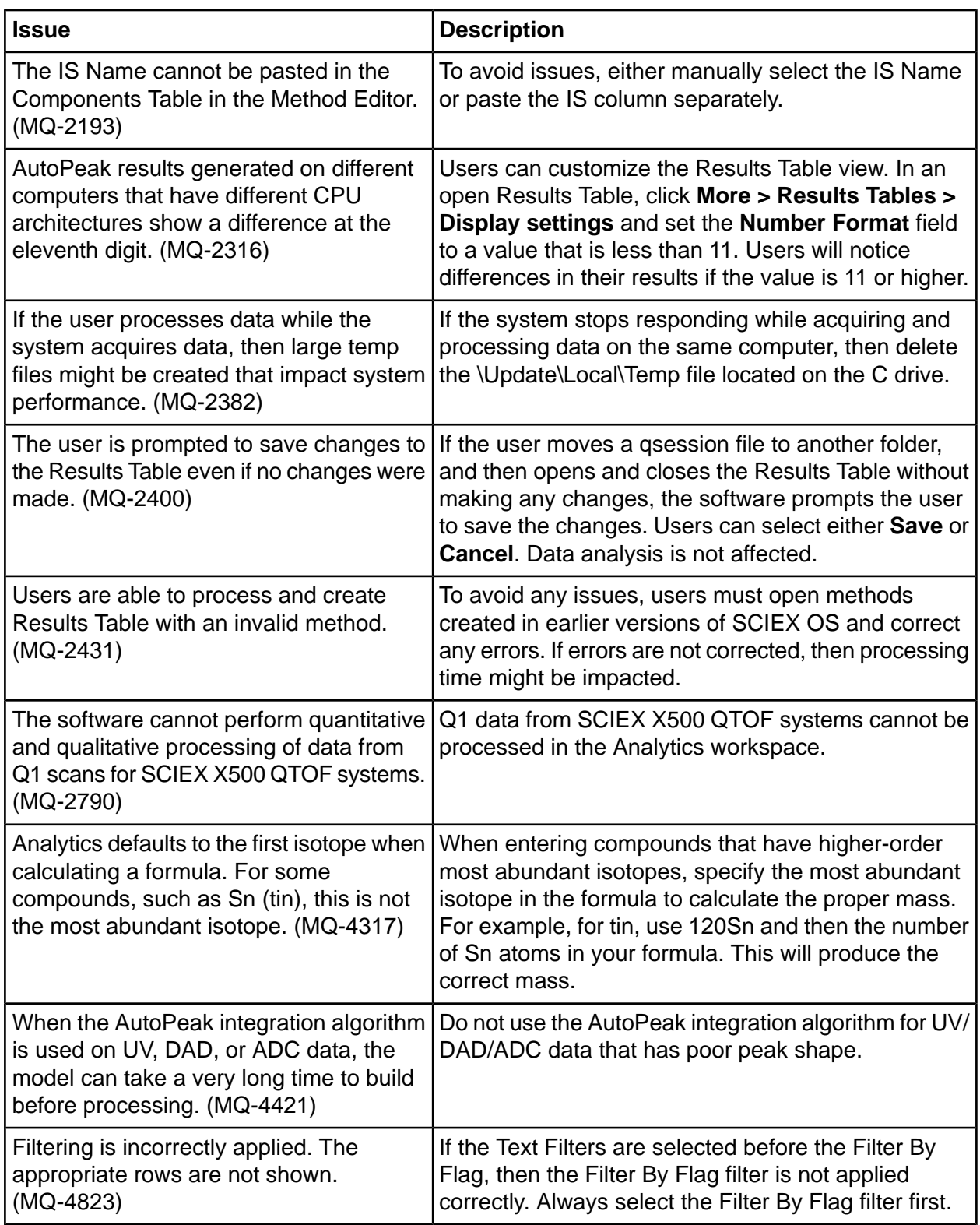

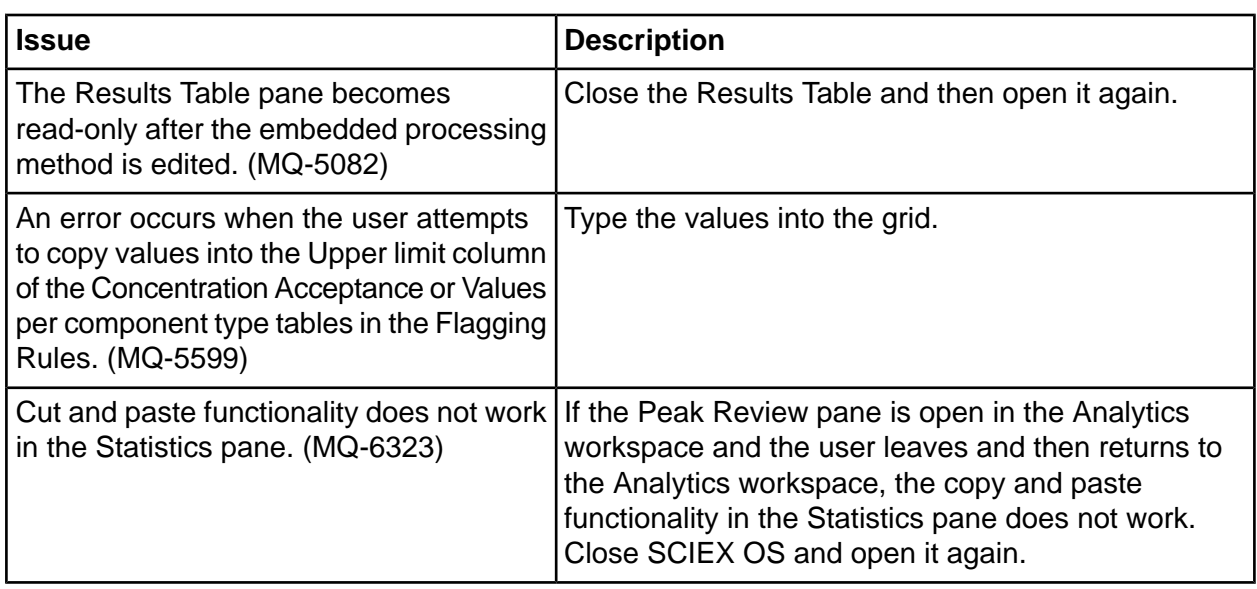

# **Explorer Workspace Issues**

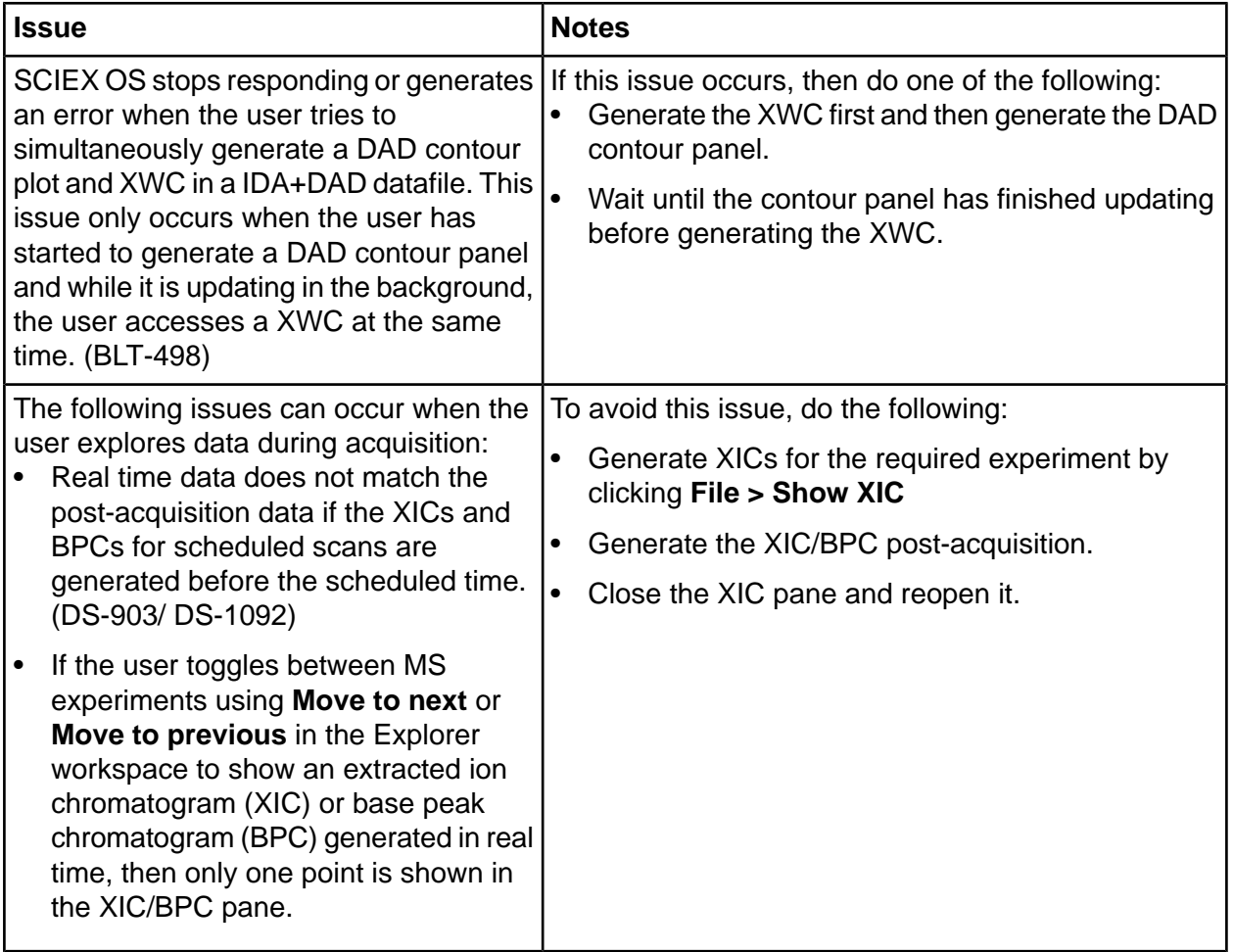

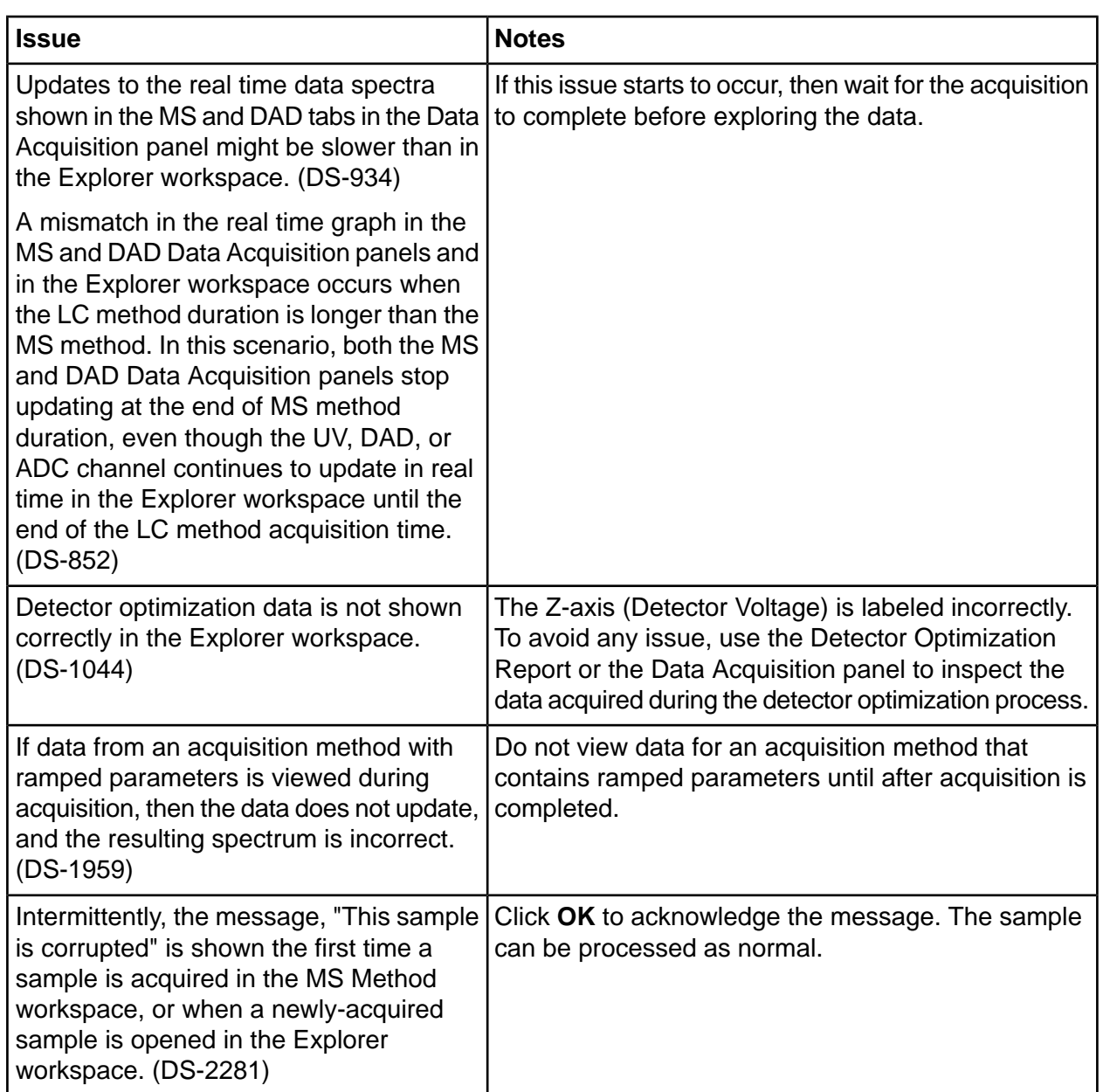

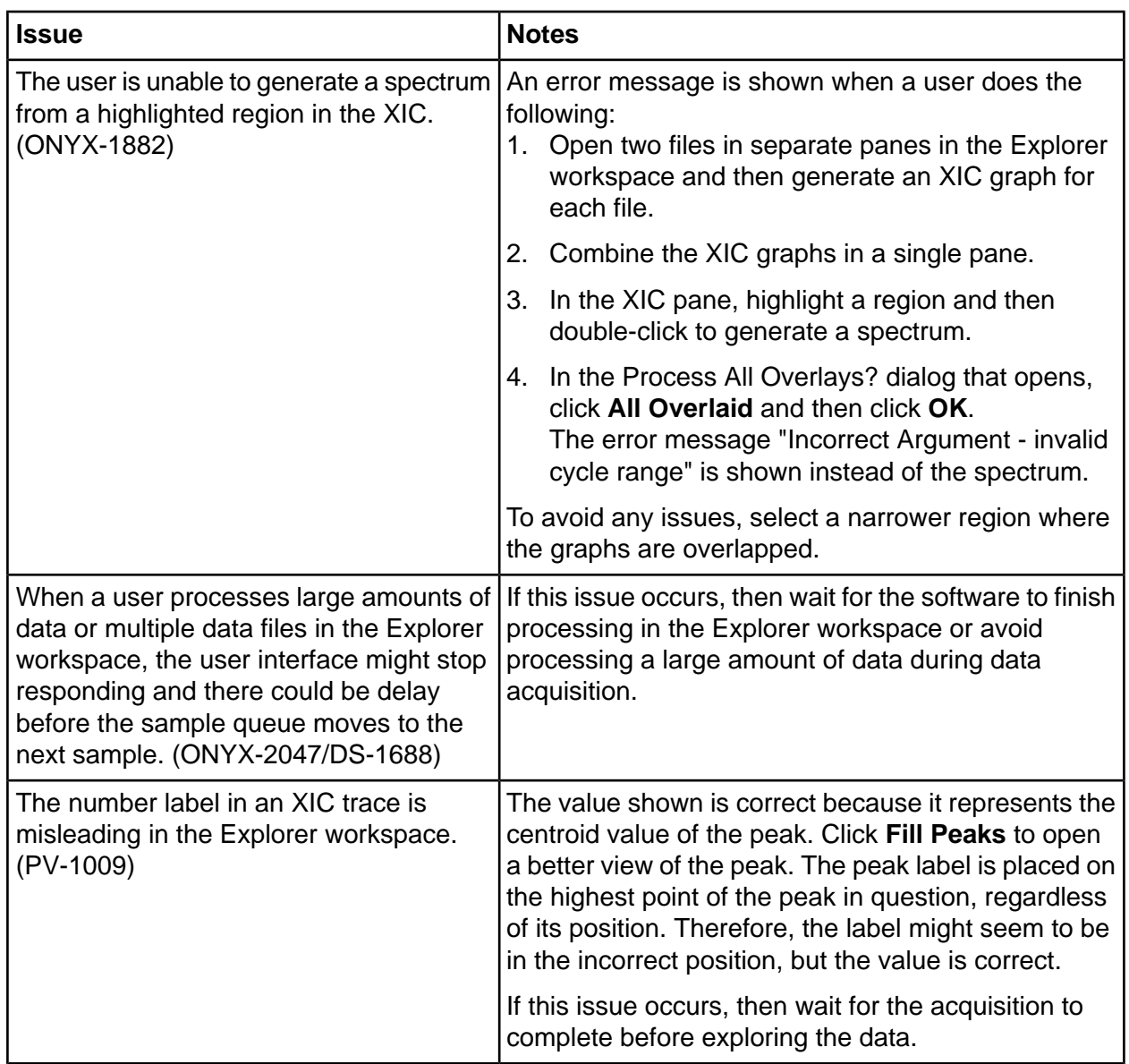

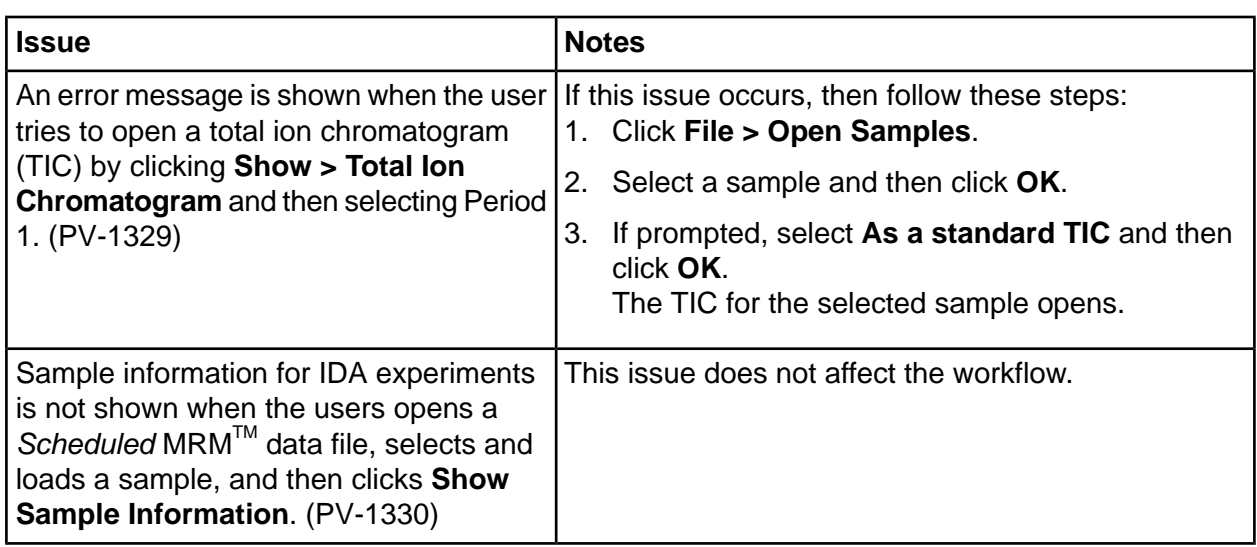

### **MS Tune Workspace Issues**

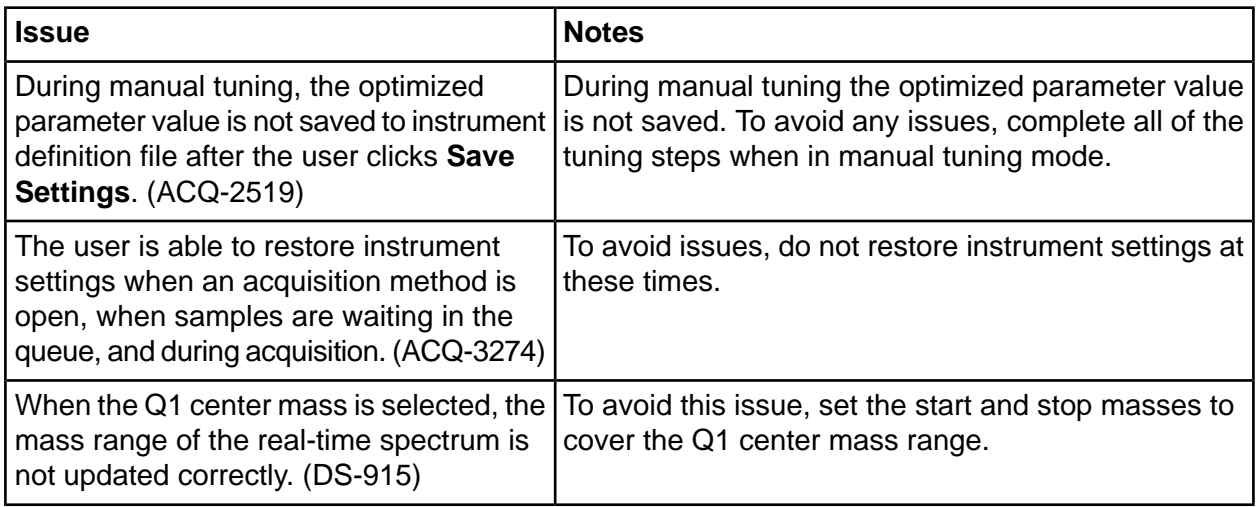

### **oeporter fssues**

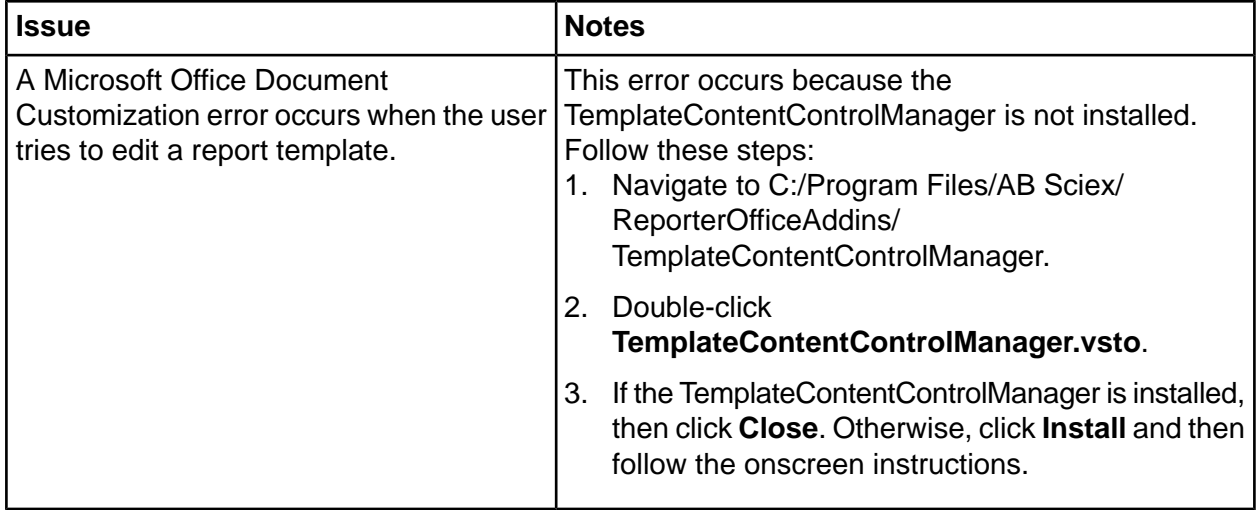

### **poftware fnstallation and Activation fssues**

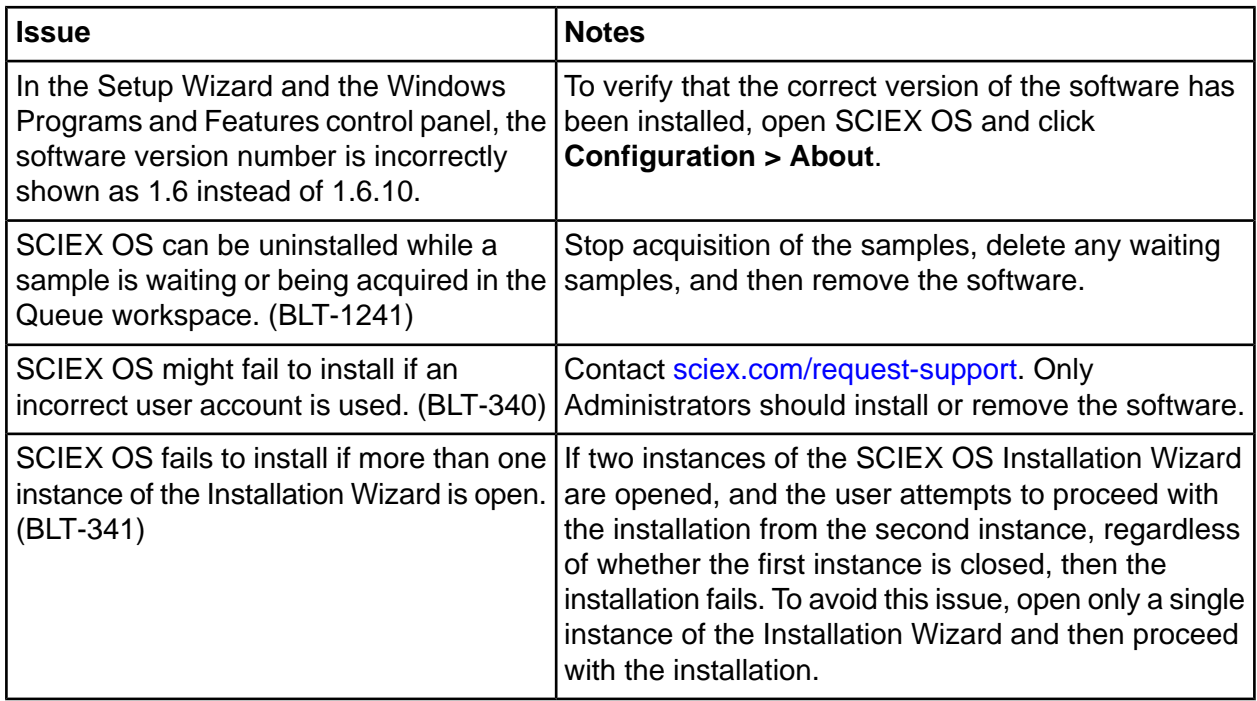

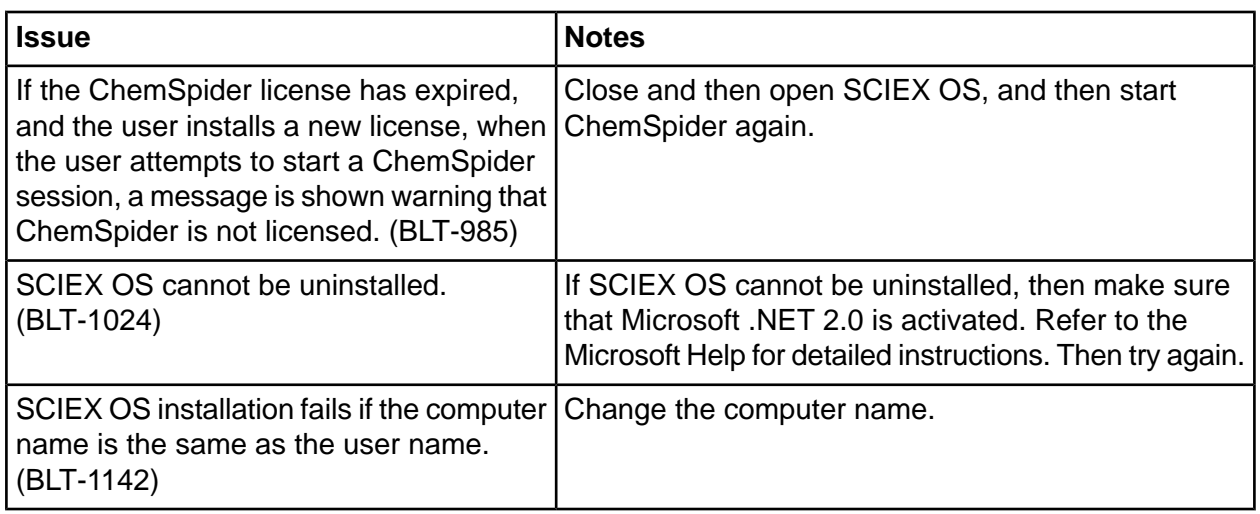

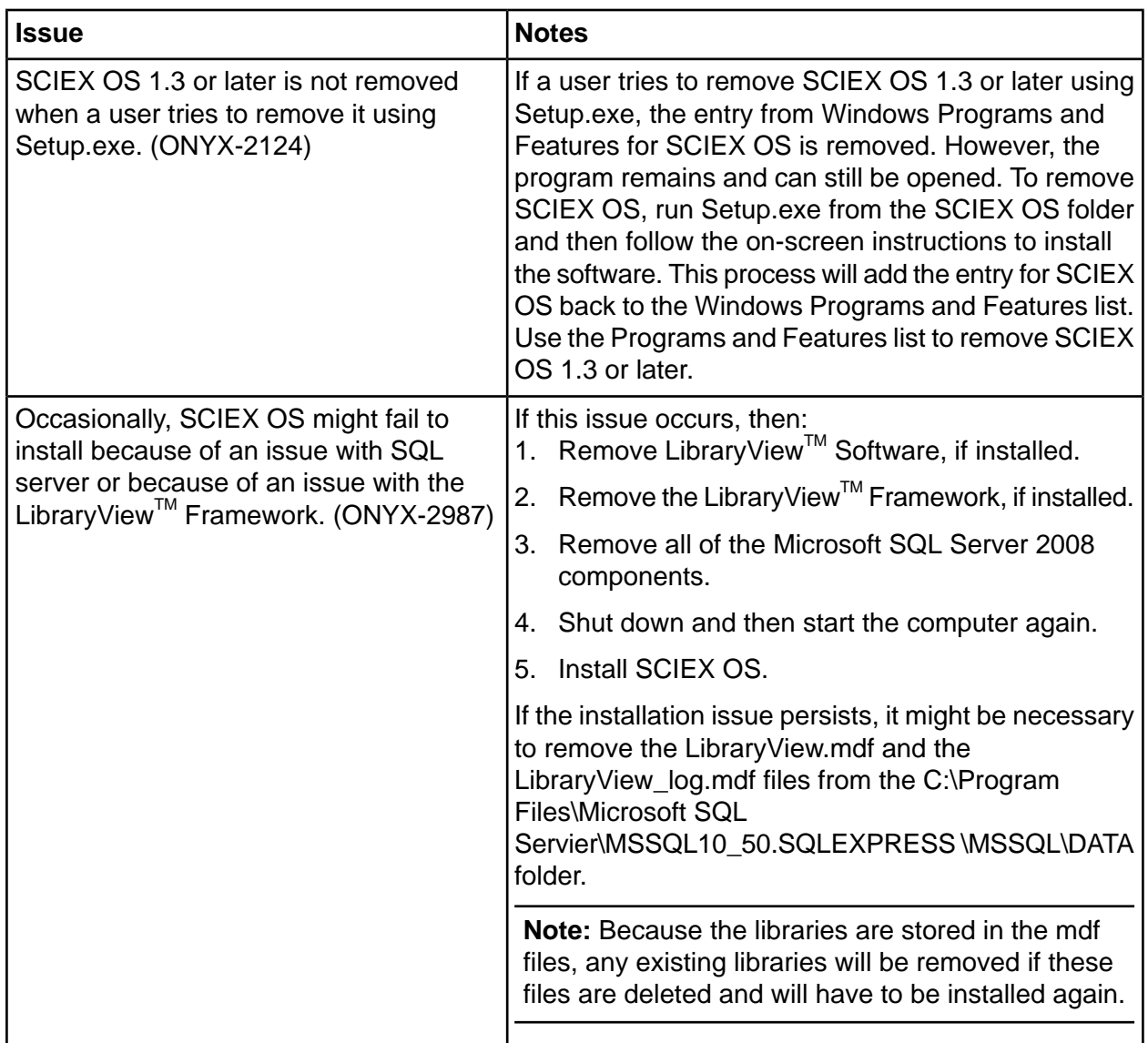

### **fnstrument pettings Converter fssues**

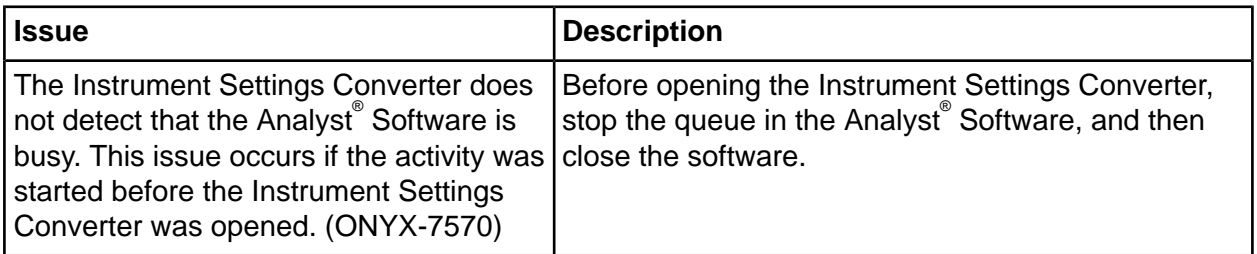

# **Contact Us**

### **Customer Training**

- In North America: NA.CustomerTraining@sciex.com
- In Europe: Europe.CustomerTraining@sciex.com
- Outside the EU and North America, visit sciex.com/education for contact information.

# *<u>Online Learning Center</u>*

• SCIEX University $<sup>TM</sup>$ </sup>

# **SCIEX Support**

SCIEX and its representatives maintain a staff of fully-trained service and technical specialists located throughout the world. They can answer questions about the system or any technical issues that might arise. For more information, visit the SCIEX website at [sciex.com](https://sciex.com) or contact us in one of the following ways:

- sciex.com/contact-us
- sciex.com/request-support

# **CyberSecurity**

For the latest guidance on cybersecurity for SCIEX products, visit sciex.com/productsecurity.

### **Documentation**

This version of the document supercedes all previous versions of this document.

To view this document electronically, Adobe Acrobat Reader is required. To download the latest version, go to https://get.adobe.com/reader.

To find software product documentation, refer to the release notes or software installation guide that comes with the software.

To find hardware product documentation, refer to the *Customer Reference* DVD that comes with the system or component.

The latest versions of the documentation are available on the SCIEX website, at sciex.com/customer-documents.

Note: To request a free, printed version of this document, contact sciex.com/contact-us.

This document is provided to customers who have purchased SCIEX equipment to use in the operation of such SCIEX equipment. This document is copyright protected and any reproduction of this document or any part of this document is strictly prohibited, except as SCIEX may authorize in writing.

Software that may be described in this document is furnished under a license agreement. It is against the law to copy, modify, or distribute the software on any medium, except as specifically allowed in the license agreement. Furthermore, the license agreement may prohibit the software from being disassembled, reverse engineered, or decompiled for any purpose. Warranties are as stated therein.

Portions of this document may make reference to other manufacturers and/or their products, which may contain parts whose names are registered as trademarks and/or function as trademarks of their respective owners. Any such use is intended only to designate those manufacturers' products as supplied by SCIEX for incorporation into its equipment and does not imply any right and/or license to use or permit others to use such manufacturers' and/or their product names as trademarks.

SCIEX warranties are limited to those express warranties provided at the time of sale or license of its products and are the sole and exclusive representations, warranties, and obligations of SCIEX. SCIEX makes no other warranty of any kind whatsoever, expressed or implied, including without limitation, warranties of merchantability or fitness for a particular purpose, whether arising from a statute or otherwise in law or from a course of dealing or usage of trade, all of which are expressly disclaimed, and assumes no responsibility or contingent liability, including indirect or consequential damages, for any use by the purchaser or for any adverse circumstances arising therefrom. (GEN-IDV-09-10816-B)

For Research Use Only. Not for use in Diagnostic Procedures.

Trademarks and/or registered trademarks mentioned herein are the property of AB Sciex Pte. Ltd., or their respective owners, in the United States and/or certain other countries.

AB SCIEX<sup>™</sup> is being used under license.

 $@$  2020 DH Tech. Dev. Pte. Ltd.

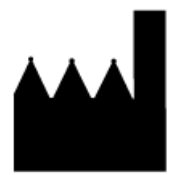

AB Sciex Pte. Ltd. Blk33, #04-06 Marsiling Industrial Estate Road 3 Woodlands Central Industrial Estate, Singapore 739256